# Procesi

- Kada se pokrene neki program (aplikacija, komanda) aktivira se jedan ili više procesa zavisno od složenosti samog programa
- Kada se program završi, procesi bi trebali u normalnoj situaciji da se automatski okončaju
- Program može biti interaktivan, gde korisnik ima kontrolu nad time šta program radi i kada će njegovo izvršenje da se okonča (npr. Vim editor), ali tu spadaju i programi koje korisnik samo pokrene poput ls komande i sličnih koje su rađene na dosadašnjim predavanjima
- Program može da bude i automatizovan (tzv. *batch* procesi) tj. ne mora biti vezan za terminal u kome korisnik zadaje komande tj. aktivira programe (na primer, to mogu biti zadaci/skripte koji su podešeni da se izvršavaju kad je opterećenje računara malo ili u zakazano vreme)
- Postoje i programi koji su konstantno aktivni (tzv. *daemons*), na primer, veb server koji mora neprestano da osluškuje da li je stigao zahtev za nekom stranicom

# Procesi

- Sami procesi kada se pokrenu dobijaju svoj identifikacioni broj pomoću koga se identifikuju
- Svaki proces ima svog roditelja koji ga je kreirao (init proces je prvi proces koji se pokreće kada se učita kernel)
- Kada proces završi sa svojim radom vraća tzv. izlazni kod svom roditelju koji potom treba da zatvori proces
- Može se desiti da proces mora duže da čeka da ga roditeljski proces zatvori (npr. programski kod nije dobro napisan, desi se bag) - tzv. zombi procesi (ne troše resurse sistema, ali zauzimaju id broj)
- Može se desiti da se roditeljski proces okonča pre završetka procesa potomka (tipično usled neke greške) tzv. procesi siročad (tipično ih init proces uzme kao svoje direktne potomke)

# Pregled procesa

- Postoji više komandi iz terminala koje daju uvid u trenutne procese, koliko resursa zauzimaju, njihove id-eve i sl.
- Naravno, postoje i grafičke aplikacije koje se mogu koristiti
- Komande **ps** i **top** daju prikaz liste procesa
- Razlika je što **ps** daje prikaz procesa za trenutak u kom je izdata komanda, a **top** vrši neprestano osvežavanje prikaza
- Otuda se **ps** komanda samo izvrši, ispiše listu procesa i potom se terminal oslobađa za unos naredne komande, a **top** komanda ostaje aktivna dok je korisnik sam ne terminira (slovo q vrši izlaz iz **top** aplikacije)
- Komanda **pstree** daje prikaz stabla procesa i iz njega je lakše videti odnose između procesa i roditelj-potomak veze
- Komanda koja daje pregled trenutnih procesa
- Navođenjem samo **ps** komande dobija se skraćeni prikaz procesa trenutnog korisnika i trenutnog terminala
- Na primer, ako bi korisnik otvorio dva terminala i u jednom od njih aktivirao **ps** komandu, ona bi prikazala samo procese vezane za dotični terminal (kao i proces koji predstavlja sam terminal), a ne i za onaj drugi terminal
- Skraćeni prikaz obuhvata id procesa, naziv komande koja je aktivirala proces, naziv terminala iz kog je aktiviran proces i CPU vreme koje je potrošeno na proces do tog momenta
- Za detaljniji prikaz se koristi opcija -f
- Ona još dodatno prikazuje id korisnika koji je pokrenuo proces, id roditeljskog procesa, broj procesa potomaka, vreme starta procesa
- Opcija -l lista takođe detaljan prikaz npr. prikazuje se i *nice* vrednost procesa, memorijski prostor koji zauzima proces (u veličini stranica - tipično jedna stranica je 4096B) i dr.
- Interesantno, -f i -l prikazi imaju međusobnih razlika tj. -l ne obuhvata sve što prikazuje -f, i obrnuto
- Za prikaz svih procesa se koristi opcija -e (ili -A koja je ekvivalentna)
- Opcija -N je za negaciju selekcije
- Opcija -a selektuje sve procese osim lidera sesija i procesa koji nisu vezani (associated) za terminal
- Opcija -d selektuje sve procese sem lidera sesija
- Opcija -p *ID* daje prikaz za proces čiji je ID naveden (može se navesti i više ID-eva u liniji) - ekvivalenti su --pid i p
- Opcija --ppid *ID* daje prikaz procesa sa navedenim ID-em roditeljskog procesa
- Opcija -s *ID* daje prikaz procesa sa navedenim ID-em sesije
- Opcija -u *korisnik* daje prikaz procesa navedenog korisnika ekvivalent je -U
- Opcija -C *komanda* daje procese koje je aktivirala navedena komanda
- Opcijom --format="*lista*" se može definisati šta se želi prikazati u ispisu **ps** komande, gde lista sadrži kolone koje se žele prikazati (članovi liste se odvajaju space karakterom) - ekvivalent je opcija -o
- Opcijom --sort="*lista*" se može sortirati ispis **ps** komande, gde lista sadrži kolone za sortiranje (+ i - ispred člana liste određuje smer sortiranja)
- Postoje i brojne druge opcije, pri čemu se neke od njih ne navode sa - ispred svog naziva (razlika u odnosu na većinu komandi)

#### ps

- Oznake statusa:
	- D uninterruptible sleep (usually IO)
	- I Idle kernel thread
	- R running or runnable (on run queue)
	- S interruptible sleep (waiting for an event to complete)
	- T stopped by job control signal
	- t stopped by debugger during the tracing
	- W paging (not valid since the 2.6.xx kernel)
	- X dead (should never be seen)
	- Z defunct ("zombie") process, terminated but not reaped by its parent
- Polja u prikazu procesa:
	- %cpu prosečno iskorišćenje CPU
	- %mem iskorišćenje memorije
	- args komanda iza procesa
	- cmd isto što i args
	- cputime kumulativno CPU vreme u hh:mm:ss formatu
	- cputimes kumulativno CPU vreme u sekundama
	- etime proteklo vreme u hh:mm:ss formatu
	- etimes proteklo vreme u sekundama
	- gid group id
	- group grupa
- Polja u prikazu procesa:
	- ni nice vrednost
	- pgid proces ID grupe
	- ppid ID roditeljskog procesa
	- pri prioritet procesa
	- psr kom procesoru je dodeljen proces trenutno
	- sess ID sesije
	- sid isto što i sess
	- start vreme kad je komanda pokrenuta u hh:mm:ss
	- stat status
	- tty terminal
	- uid ID korisnika
	- user korisnik

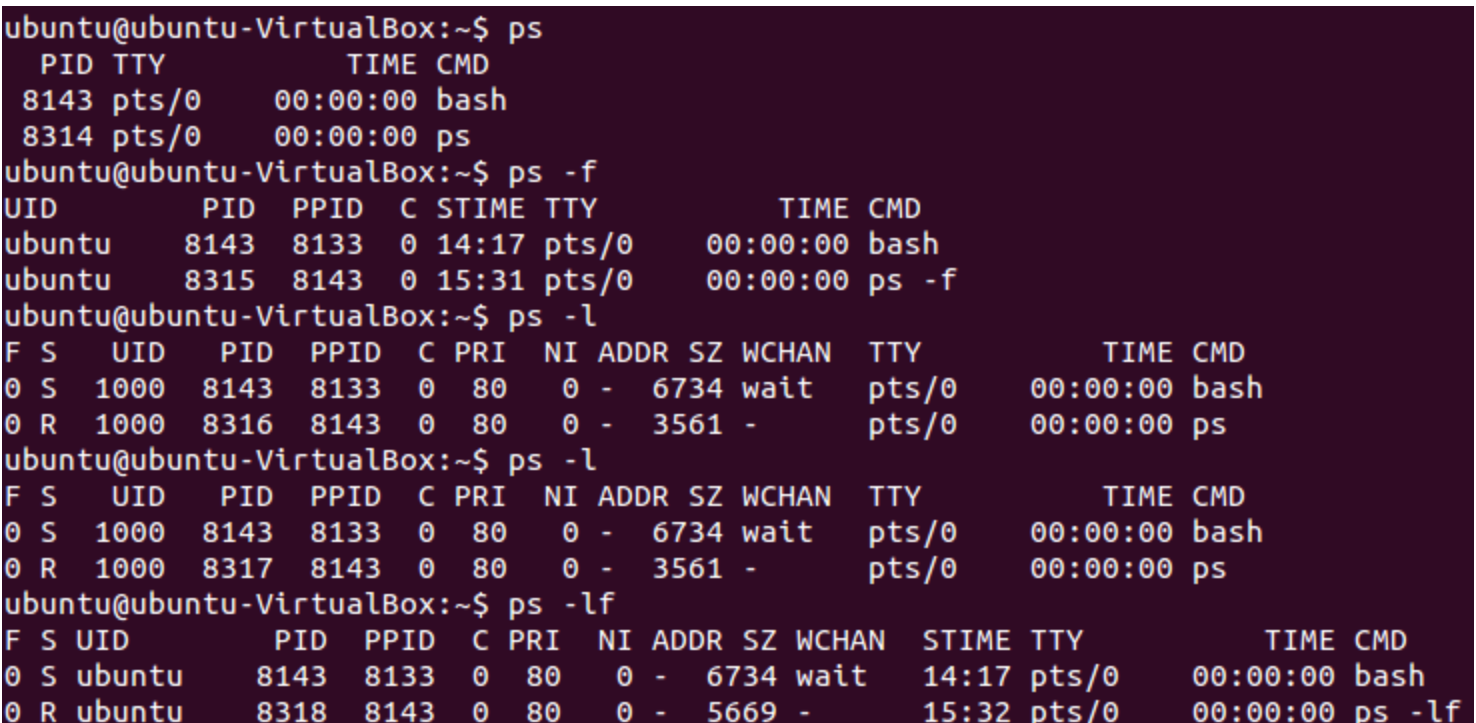

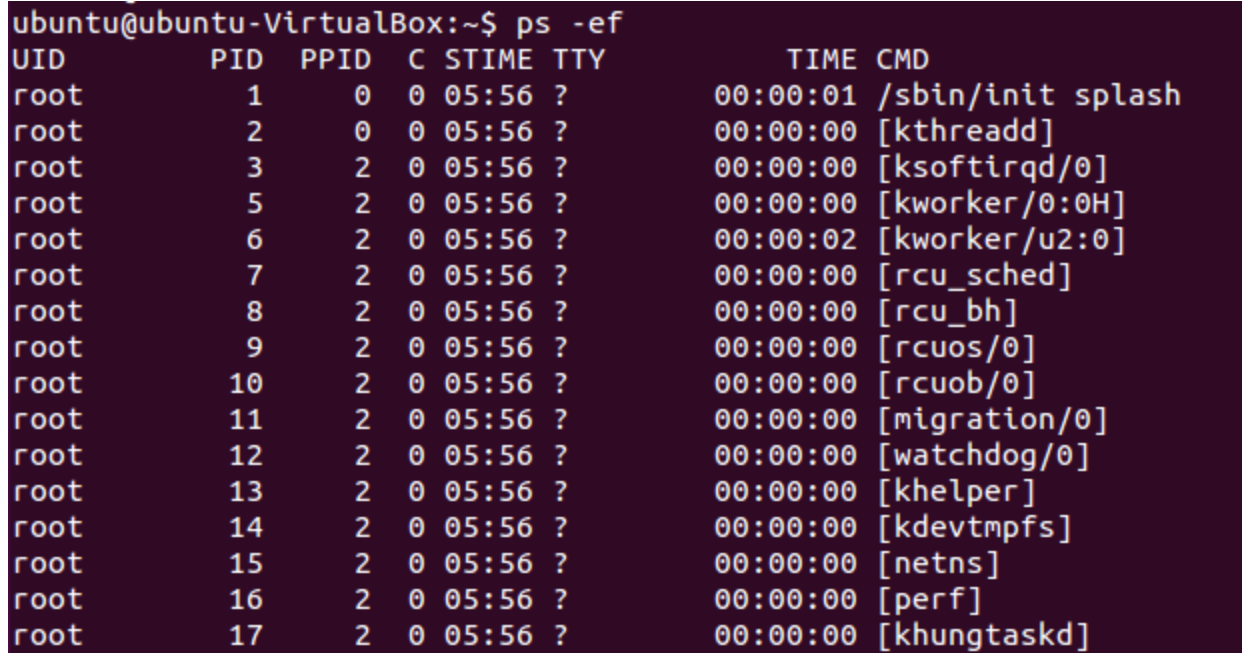

Deo prikaza svih procesa. Proces init uvek dobija ID 1.

ubuntu@ubuntu-VirtualBox:~\$ ps -p 8143 PID TTY TIME CMD 8143 pts/0 00:00:00 bash ubuntu@ubuntu-VirtualBox:~\$ ps -lp 8143 F S UID PID PPID C PRI NI ADDR SZ WCHAN TTY TIME CMD 0 S 1000 8143 8133 0 80 0 - 6734 wait pts/0 00:00:00 bash ubuntu@ubuntu-VirtualBox:~\$ ps -C bash PID TTY TIME CMD 8143 pts/0 00:00:00 bash ubuntu@ubuntu-VirtualBox:~\$ ps -lfC bash F S UID PID PPID C PRI NI ADDR SZ WCHAN STIME TTY TIME CMD 00:00:00 bash 0 S ubuntu 8143 8133 0 80 0 - 6734 wait 14:17 pts/0 ubuntu@ubuntu-VirtualBox:~\$ ps -C bash --format="pid start cp sz" PID STARTED CP SZ. 8143 14:17:58 0 6734

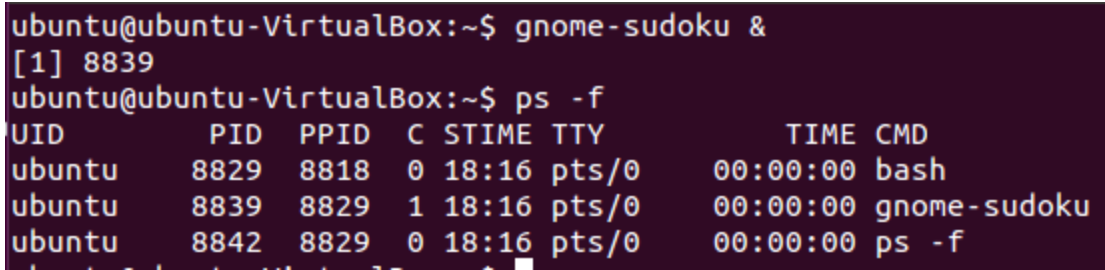

U terminalu je pokrenuta sudoku igra. Potom je terminal ugašen, ali je igra ostala aktivna i dalje. Na slici iznad se vidi da je u početku terminal bio roditeljski proces.

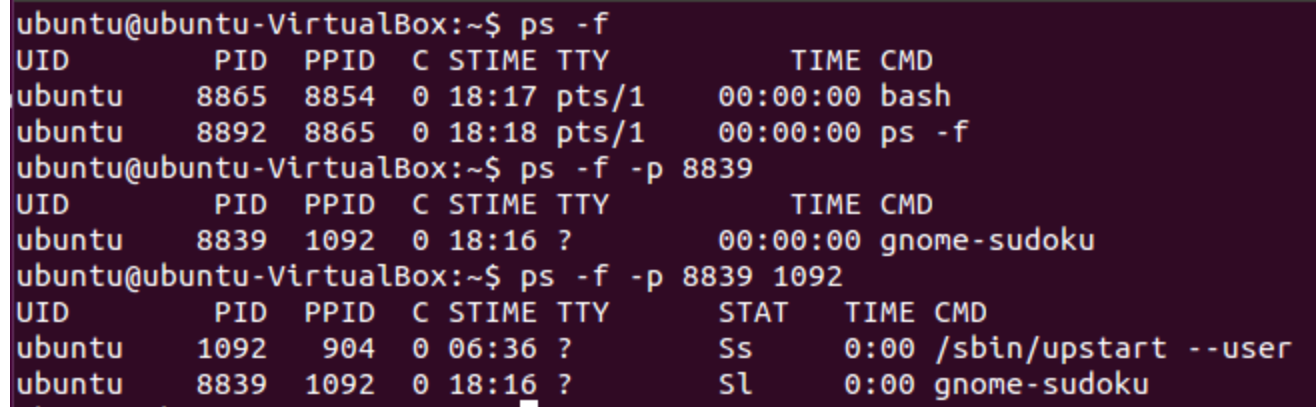

U drugom terminalu koji je otvoren se ne vidi proces vezan za sudoku igru sa **ps -f** komandom jer nije otvorena iz tog terminala. Kada se ukuca prikaz procesa za sudoku igru vidi se da je sada ID roditeljskog procesa drugačiji od početnog.

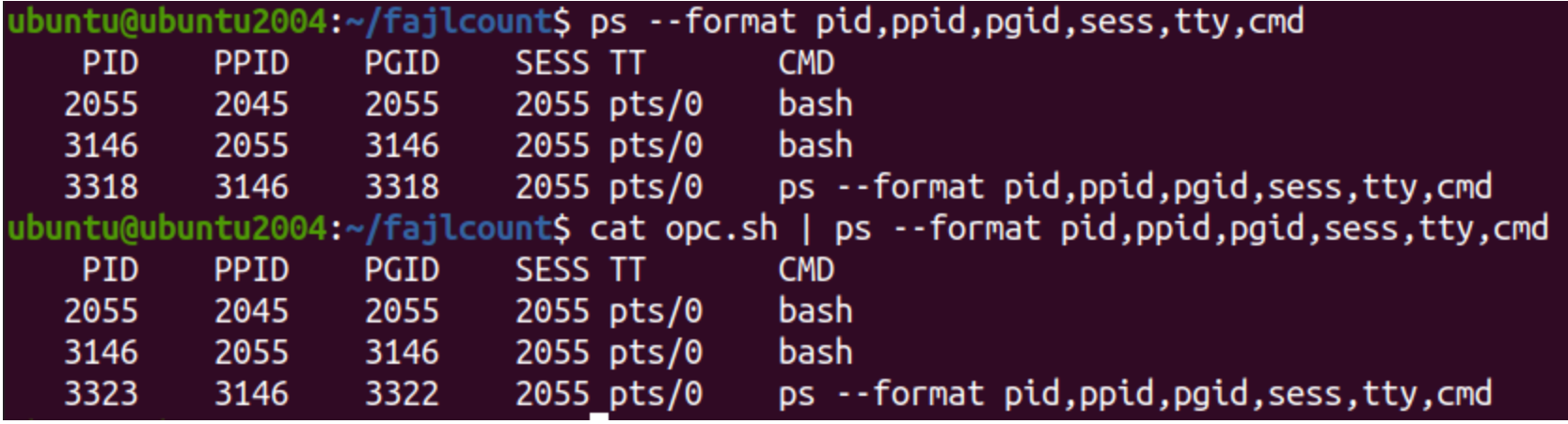

Komanda može da pokrene jedan ili više procesa.

Proces pripada nekoj grupi procesa.

Grupa procesa pripada nekoj sesiji.

Primer: Pokreće se niz komandi u pajpu.

Svakoj komandi u pajpu odgovara jedan proces (pretpostavka je da je svaka komanda u pajpu pokrenula samo jedan proces).

Sam pajp predstavlja grupu procesa.

A terminal u kom je pokrenut pajp bi bio sesija kojoj pripada ta grupa procesa.

To ilustruje i slika na ovom slajdu. Objašnjenje slike je na sledećem slajdu.

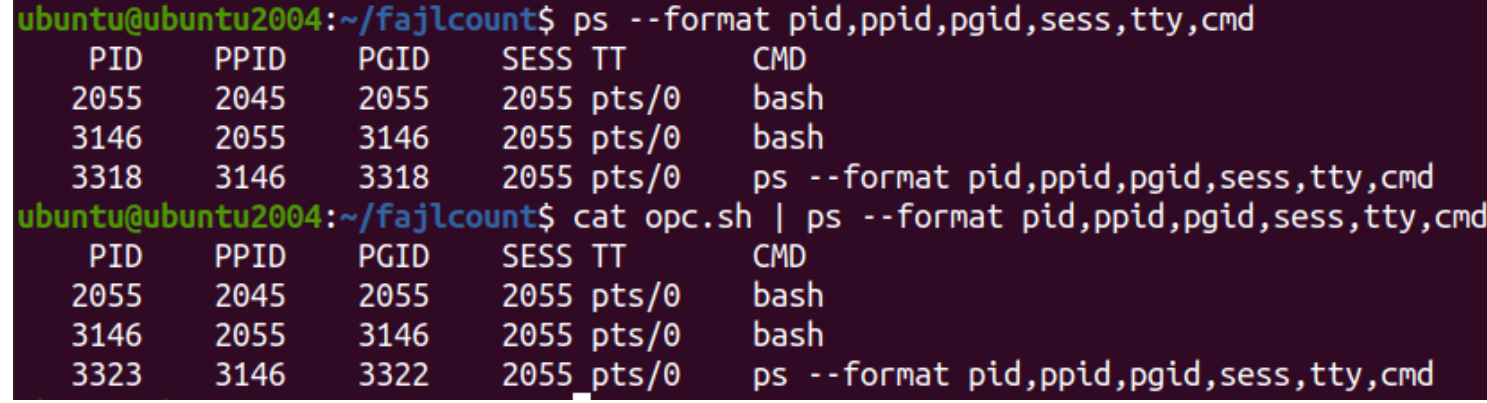

Nalazimo se u bash potomku čiji PID (ID procesa) je 3146.

Prvi primer na slici prikazuje pokretanje ps komande. Ako se pogleda PGID (ID grupe procesa) vidi se da je on isti PID komande (tačnije procesa) ps. U ovom slučaju je ps komanda pripada grupi procesa koju sačinjava samo ps komanda. SESS prikazuje ID sesije, i on je jednak PID originalnog terminala (to je ID prvog procesa u sesiji, a to je originalno pokrenuti bash). Inače PPID ps komande je jednak PID bash potomka jer je u njemu aktivirana ps komanda.

Drugi primer je sličan samo je pokrenut pajp od dve komande. ID sesije je isti kao u prvom primeru što je očekivano jer je pajp pokrenut u okviru iste sesije kao prvi primer. PPID je isti jer je u istom bash potomku pokrenut pajp. Ali, PGID je sad drugačiji za ps komandu. Naime, sada grupu procesa sačinjavaju proces za cat komandu (njen proces nije ispisan u rezultatu ps komande jer je već završena) i proces za ps komandu. PGID se postavlja na PID prvog procesa koji je pokrenut u grupi procesa, a to je cat komanda u datom primeru. Otuda je PGID 3322. Iako cat nije prikazan u ispisu ps, znajući princip dodele vrednosti za PID, znamo da je proces za cat imao PID 3322.

- Komanda koja daje pregled trenutnih procesa u realnom vremenu
- Opcija -d *brojsekundi* omogućava definisanje perioda osvežavanja prikaza
- Opcija -o *kolona* omogućava sortiranje po navedenoj koloni (stavljanjem + ili - ispred naziva kolone se može definisati smer sortiranja)
- Opcija -u *korisnik* daje prikaz samo procesa vezanih za navedenog korisnika
- Dok je **top** aktivan, tasterom *f* se može ući u selekciju kolona za prikaz: tasterom *d* se može selektovati ili ukinuti kolona (toggle princip), tasterom *s* se može selektovati kolona za sortiranje, a tasterom *q* (ili Esc) se izlazi iz selekcije - ovo uputstvo se nalazi i na samom vrhu ekrana kada se uđe u deo za izbor kolona
- Postoje i druge opcije za dinamičko menjanje prikaza (npr. taster *s* za promenu vremena osvežavanja)

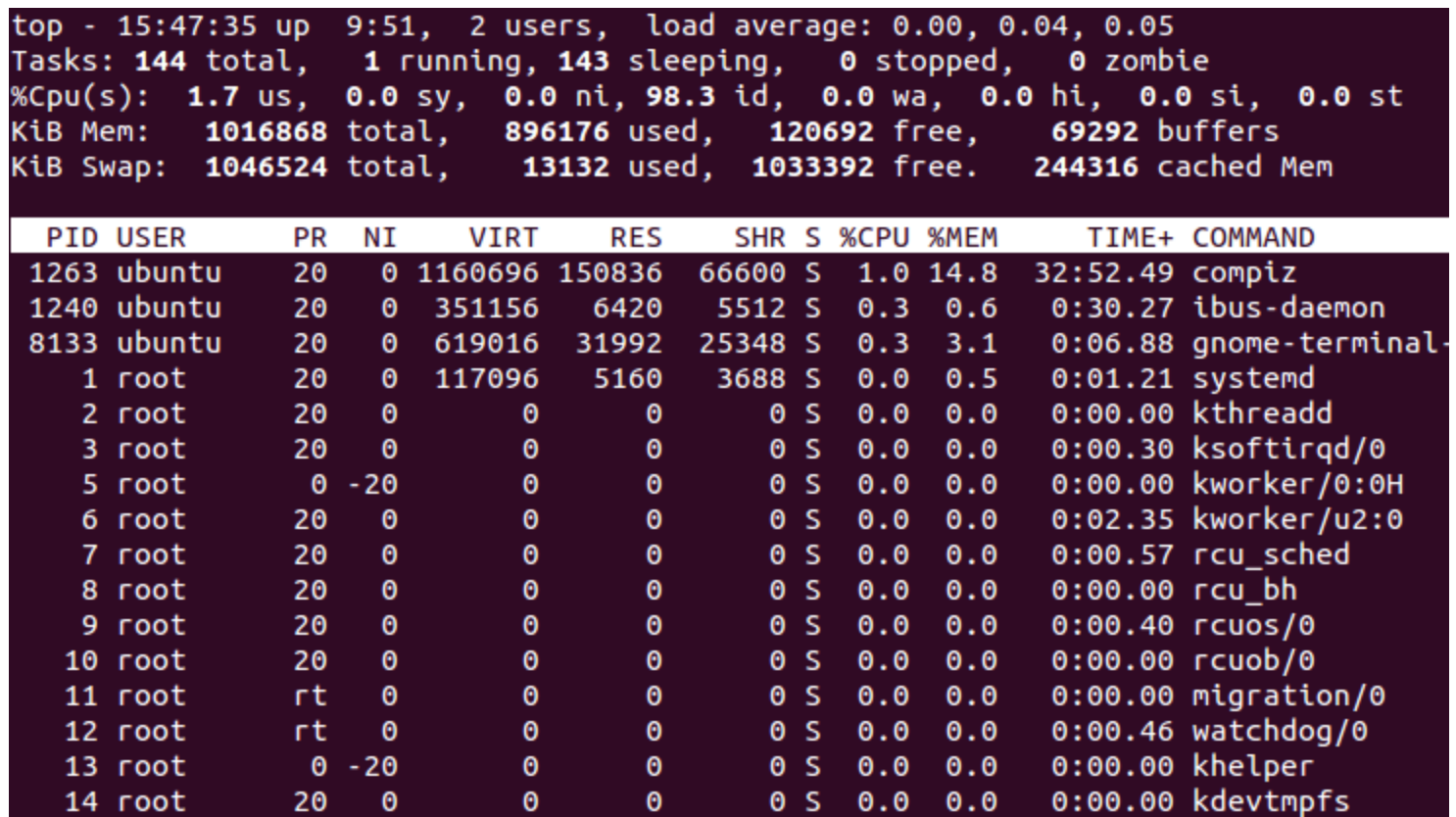

Pokrenuta **top** komanda bez opcija. Prikazan je deo procesa, a prikaz se periodično osvežava. Pritiskom na taster *q* se izlazi iz **top** aplikacije.

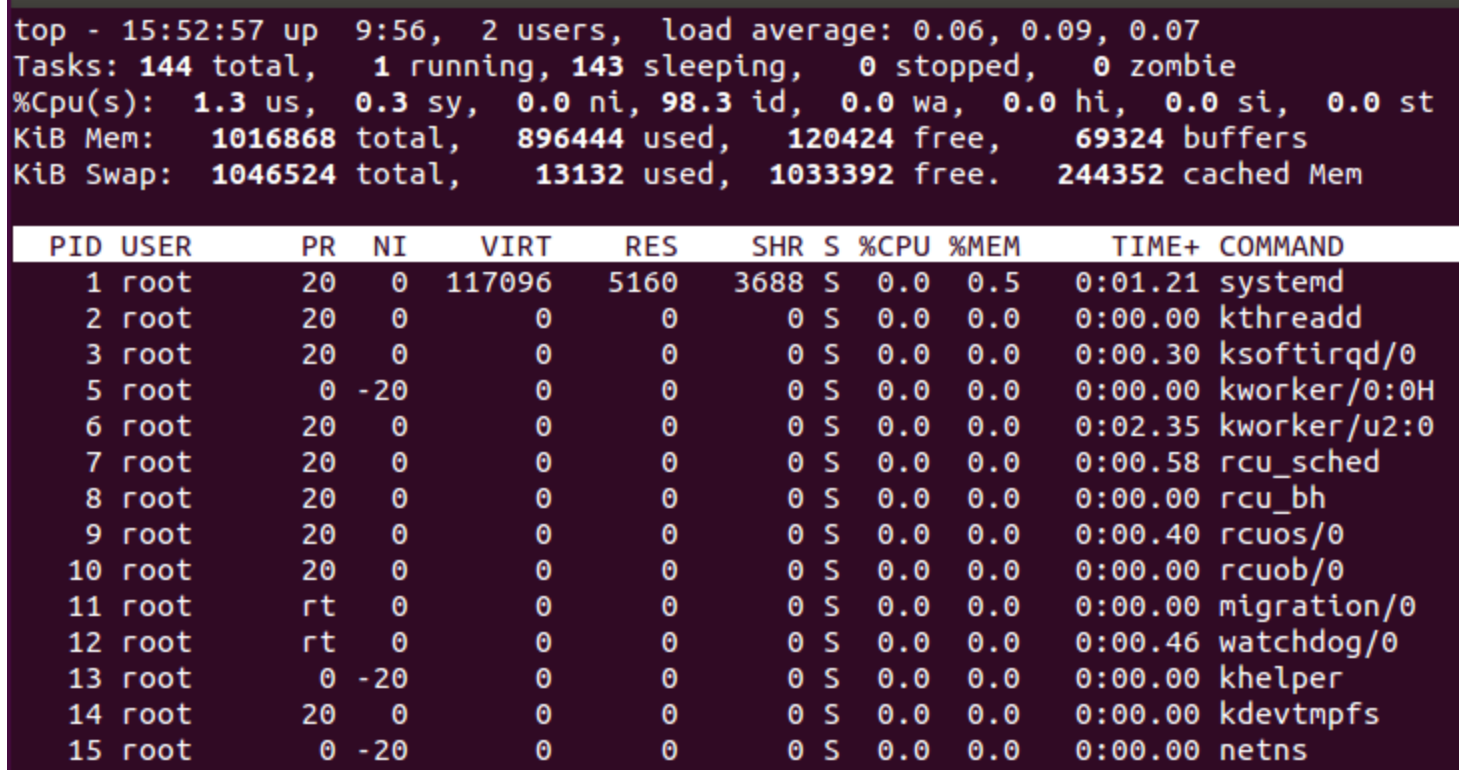

Pokrenuta **top** komanda sa opcijom -o -PID kojom se sortira prikaz po PID koloni. Obrnut redosled prikaza bi bio da je stavljeno +PID umesto -PID.

Fields Management for window 1:Def, whose current sort field is PID Navigate with Up/Dn, Right selects for move then <Enter> or Left commits, 'd' or <Space> toggles display, 's' sets sort. Use 'q' or <Esc> to end!

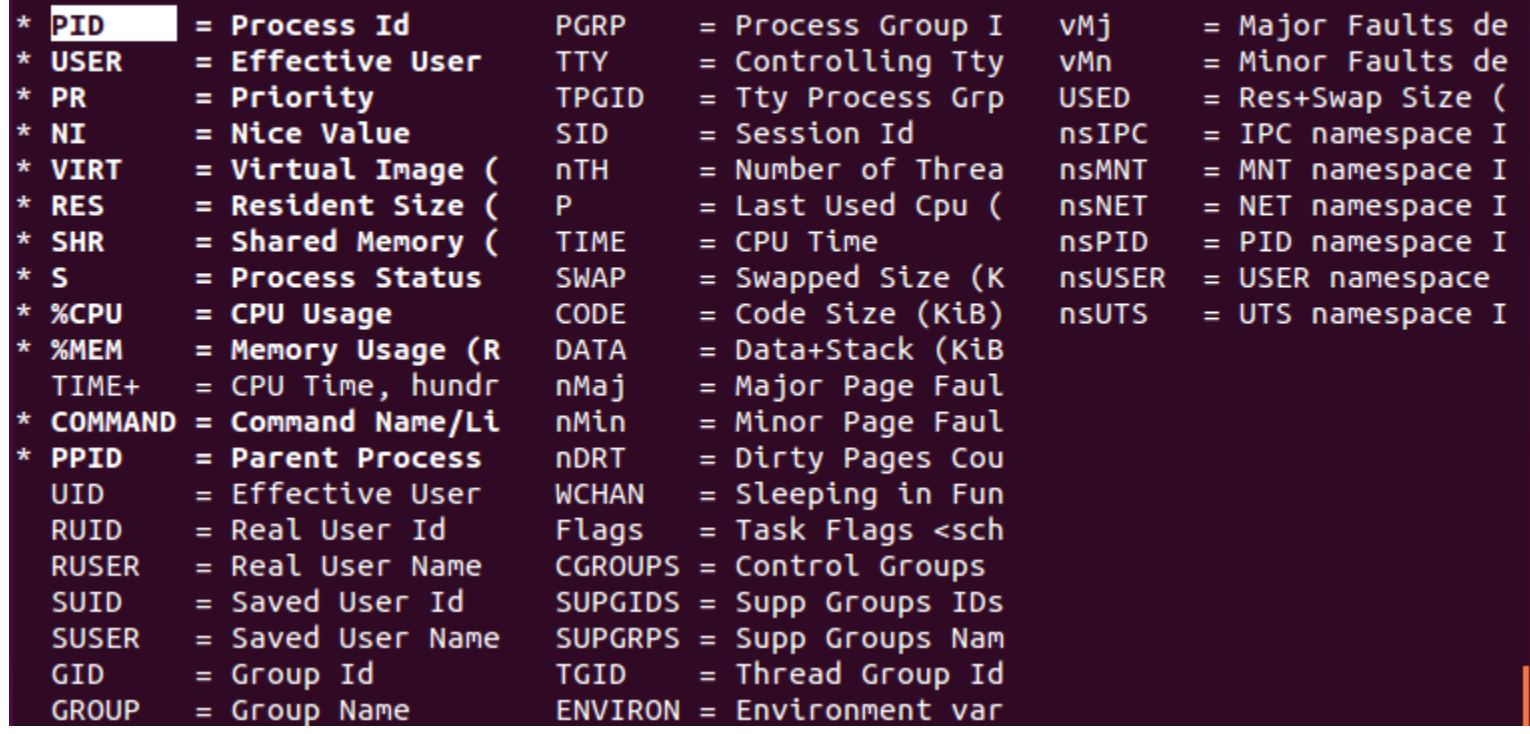

Prikaz ekrana nakon pritiska tastera *f* kojim se ulazi u selekciju kolona za prikaz i sortiranje. U man uputstvu **top** komande se mogu naći sva podešavanja koja su na raspolaganju.

#### top

- f taster za ulazak u kontrolni deo
- desna strelica za selekciju kolone, gore/dole strelice za promenu pozicije, i potom leva strelica ili enter za potvrdu
- d toggle prikaza kolone
- s izbor kolone za sortiranje (u delu prikaza sa R se menja smer sortiranja)
- •

#### top

- U interaktivnom delu space ili enter osvežavaju prikaz
- h ili ? daju prikaz pomoći
- r omogućava renice nekog procesa
- k omogućava gašenje procesa
- d omogućava podešavanje intervala osvežavanja
- R menja smer sortiranja
- W upis trenutnih podešavanja u konfiguracioni fajl

#### pstree

- Komanda koja daje prikaz stabla procesa
- Zgodno za vizuelnu analizu odnosa između procesa
- Ako se navede bez ID-a procesa prikazuje se kompletno stablo, u suprotnom se prikazuje podstablo čiji je koren navedeni proces
- Opcija -a prikazuje argumente komande koja je pokrenula porces ako je to moguće
- Opcija -p prikazuje ID procesa
- Opcija -n sortira po PID a ne po imenu procese istog roditelja
- Postoji i velik broj drugih opcija koje se mogu videti u uputstvu za **pstree** komandu

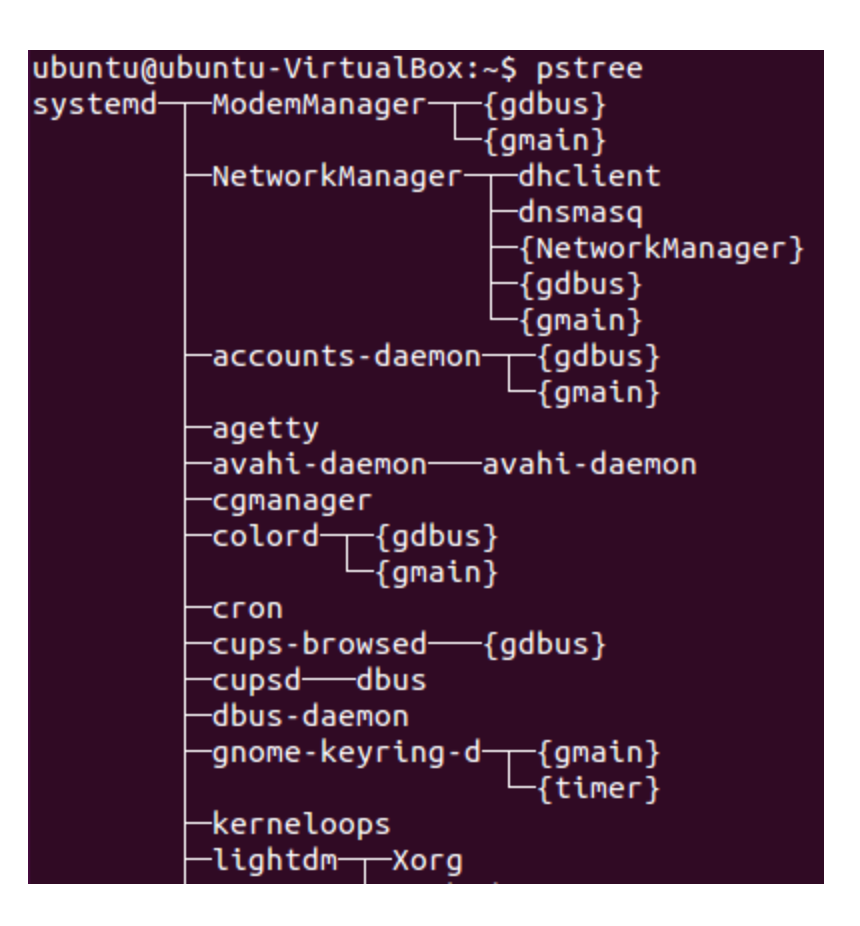

Prikazan je deo stabla.

```
ubuntu@ubuntu-VirtualBox:~$ pstree -ap
systemd,1 splash
   -ModemManager,495
        -\{gdbus\}, 599
        \{qmain\},592
   NetworkManager, 513 --no-daemon
        -dhclient,7226 -d -q -sf /usr/lib/NetworkManager/nm-dhcp-helper -pf...
        -dnsmasq,652 --no-resolv --keep-in-foreground --no-hosts ...
        {NetworkManager},636
        -gdbus\}, 642-\{qmain\},641
   -accounts-daemon,494
        -{gdbus},600
        -\{gmain\}, 594
   -agetty,843 --noclear tty1 linux
    s22, avahi-daemon
       └─avahi-daemon,590
    -cgmanager,499 -m name=systemd
   colord,1020-
        -{gdbus}, 1026
        -\{gmain\}, 1027
   -cron,521 - f-cups-browsed,604
```
Može se videti da su u stablu prikazani ID-evi procesa i opcije koje su korišćene za komande koje su pokrenule procese.

ubuntu@ubuntu-VirtualBox:~\$ pstree -ap 513 NetworkManager, 513 -- no-daemon -dhclient,7226 -d -q -sf /usr/lib/NetworkManager/nm-dhcp-helper -pf... -dnsmasq,652 --no-resolv --keep-in-foreground --no-hosts --bind-interfaces--pi -{NetworkManager},636  $-gdbus$ , 642  ${gnain}$ ,641

Zadavanjem ID procesa se može prikazati samo deo stabla tj. podstablo čiji je koren navedeni proces.

## uptime

• Ova komanda prikazuje koliko dugo je sistem podignut

ubuntu@ubuntu-VirtualBox:~\$ uptime 16:15:29 up 10:19, 2 users, load average: 0.01, 0.03, 0.05 ubuntu@ubuntu-VirtualBox:~\$ uptime -p up 10 hours, 19 minutes

Opcija -p ispisuje vreme u tzv. *pretty* formatu (tako je nazvano u uputstvu komande).

# Terminiranje procesa

- Procesi bi trebali automatski da se terminiraju kad završe svoj posao (preciznije, kad proces završi posao, obaveštava svoj roditeljski proces koji ga potom terminira)
- Međutim, dešava se da je potrebno manuelno terminirati proces
- U tu svrhu se koristi komanda **kill**
- Ova komanda šalje zadati signal procesu koji treba da izazove okončanje procesa

# kill

- Signal koji se šalje procesu **kill** komandom se zadaje ili nazivom signala ili brojem signala
- Lista naziva signala i njihovih brojeva se dobija sa **kill -l**
- Kada se želi terminirati proces zadaje se **kill** komanda koju prati broj ili naziv signala koji se šalje procesu i na kraju se navodi sam proces (njegov ID) - može se navesti i više procesa
- Signal SIGTERM (15) gasi proces regularno
- Signal SIGINT (2) daje instrukciju procesu da se ugasi, ali proces može ignorisati ovu instrukciju
- Signal SIGKILL (9) daje instrukciju procesu da se ugasi, i proces ne može ignorisati ovu instrukciju
- Signal SIGHUP (1) se koristi za deamon procese daemon proces vrši ponovno čitanje svog konfiguracionog fajla

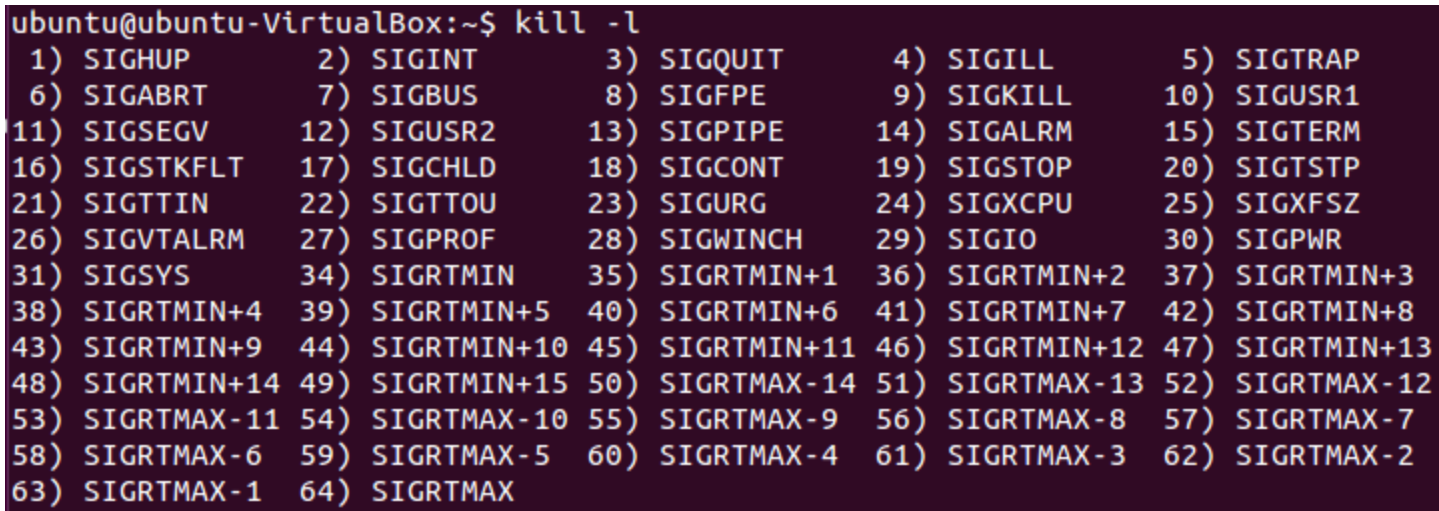

```
ubuntu@ubuntu-VirtualBox:~$ gnome-sudoku &
[1] 8531ubuntu@ubuntu-VirtualBox:~$ kill -15 8531
ubuntu@ubuntu-VirtualBox:~$ gnome-sudoku &
[2] 8534Terminated
[1]gnome-sudoku
ubuntu@ubuntu-VirtualBox:~$ kill -SIGKILL 8534
ubuntu@ubuntu-VirtualBox:~$ gnome-sudoku &
[3] 8537\lceil 2 \rceilKilled
                              gnome-sudoku
ubuntu@ubuntu-VirtualBox:~$ kill -9 8537
ubuntu@ubuntu-VirtualBox:~$
[3]+ Killed
                              gnome-sudoku
```
Kao što se vidi u datim primerima, može se navesti ime signala ili broj signala. Opcija -9 (tj. -SIGKILL) se tipično koristi kada se neka aplikacija zaglavi i regularno gašenje ne pomaže. U datim primerima su aplikacije pokretane u pozadini da bi terminal bio slobodan za izadavanje **kill** komande.

## nice vrednost

- Tzv. *nice* vrednost procesa odgovara značaju tj. prioritetu procesa
- Sto je veća vrednost to proces ima manji prioritet u pristupu procesoru
- Ova vrednost može biti i negativna (što je negativnija to proces ima veći prioritet)
- Kada neki proces zauzima velik procenat procesorskog vremena, može se pokušati promenom *nice* vrednosti tog procesa na manji prioritet
- Komanda **nice** *komanda* pokreće komandu sa difolt *nice* vrednošću koja je tipično 10 - kada se komanda pokreće bez **nice** onda je tipično *nice* vrednost 0
- Opcija -n *broj* definiše sa kojom *nice* vrednošću se pokreće komanda

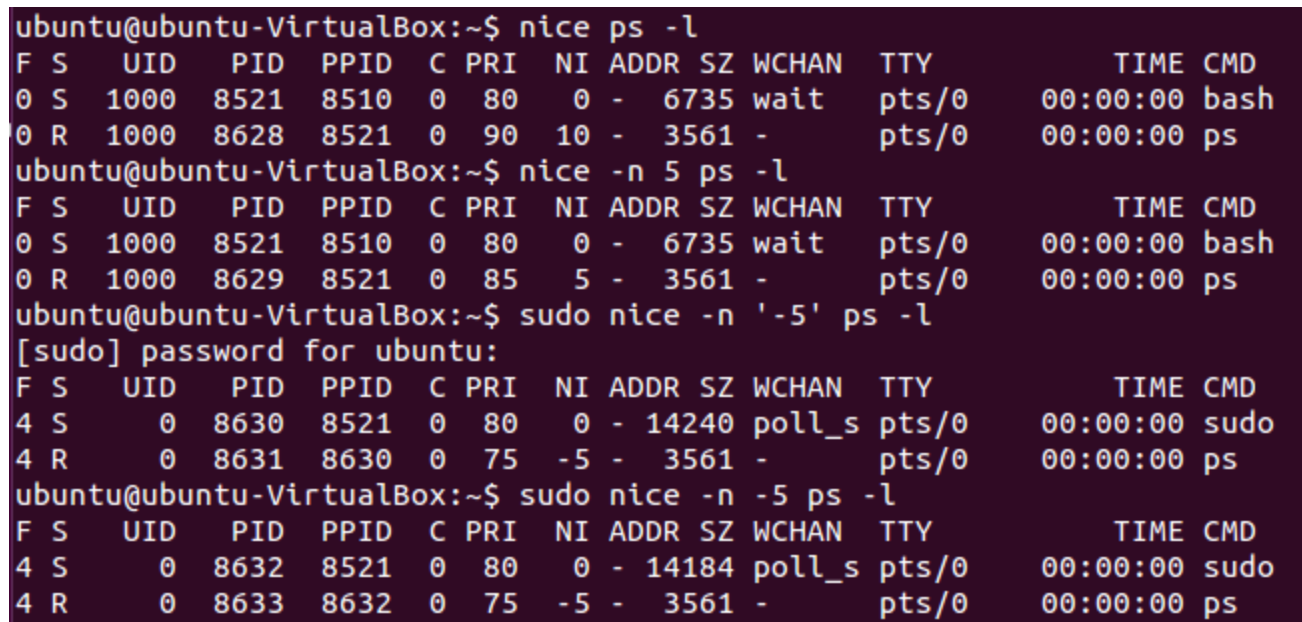

Za upotrebu *nice* vrednosti koja je manja od difolt vrednosti kada se komanda pokreće regularno moraju se koristiti administratorske privilegije (sudo). Primetiti da se -5 moglo navesti i bez navodnika jer *nice* iza opcije -n očekuje potencijalno i negativan broj. Namerno je u primerima rađeno pokretanje **ps -l** komande jer se odmah dobija listing *nice* vrednosti u NI koloni.

# Promena nice vrednosti

- Nekada je potrebno promeniti *nice* vrednost već pokrenutog programa, na primer, kada neki proces zauzima velik procenat procesorskog vremena
- Komanda **renice** se koristi u tu svrhu
- Iza **renice** komande se prvo navodi nova *nice* vrednost, a potom se navodi redni broj procesa (može i više procesa da se navede)
- Ako se nova *nice* vrednost ne navodi odmah iza **renice** komande, onda se ispred nje mora navesti opcija -n
- Opcija -p *ID* definiše da se proces definiše preko ID-a procesa (ova opcija je difolt i ne mora striktno da se navede, sem ako ispred nje nisu korišćene druge opcije)
- Opcija -u *korisnik* navodi korisnika za čije procese se menja *nice* vrednost (može više korisnika da se navede)

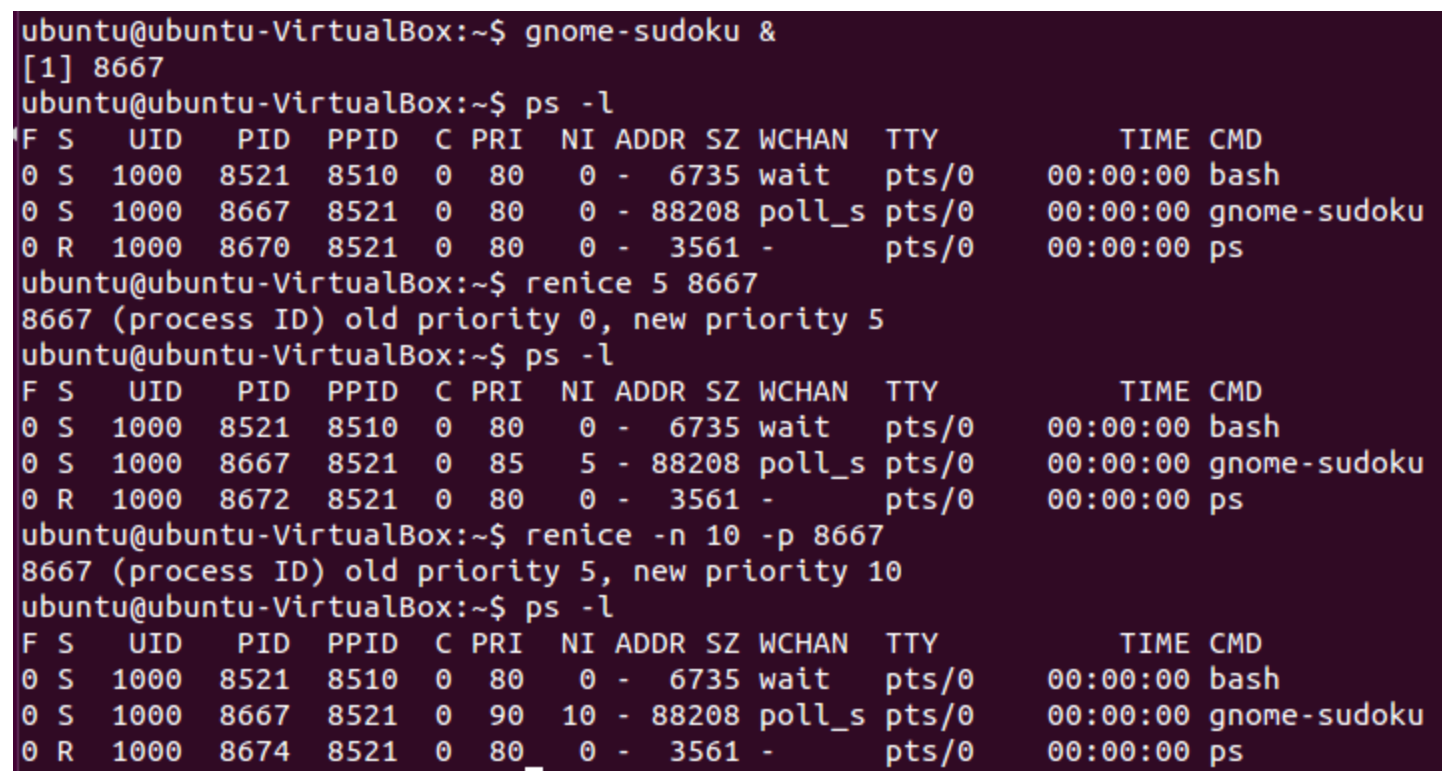

Primetiti da se opcije -n i -p ne moraju navoditi, ako se prvo navodi nova *nice* vrednost, a odmah potom i ID procesa za koga se menja *nice* vrednost (prvi primer). Drugi primer koristi -n i -p da se vidi da se te opcije uvek mogu napisati.

# Pokretanje komande u pozadini

- Izvršenje neke komande (programa) može da potraje
- Ako takvu komandu pokrenemo u terminalu, terminal će biti zauzet sve dok komanda ne obavi svoj posao i korisnik neće moći unositi nove komande
- Pošto nije uvek poželjno da terminal bude 'zarobljen', postoji mogućnost pokretanja komande u pozadini
- Ako se na kraju komande navede & onda se komanda pokreće u pozadini (videli smo već primere pokretanja komandi u pozadini na ranijim slajdovima), a terminal ostaje slobodan za korisnika koji može da nastavi sa unosima novih komandi

# Suspendovanje izvršenja komande

- Ako komanda nije pokrenuta u pozadini, a želimo da oslobodimo terminal, CTRL+Z suspenduje izvršenje komande i vraća terminal korisniku
- Suspendovana komanda se može ponovo pokrenuti i ona će nastaviti svoj rad od onog mesta do kog je stigla u trenutku svoje suspenzije
- Ako želimo da potpuno prekinemo rad komande i vratimo terminal korisniku može se iskoristiti CTRL+C
- Ovako okončana komanda je potpuno prekinuta i ako se ona želi ponovo izvršiti potrebno ju je ponovo pokrenuti

# Pregled 'poslova'

- Komande koje su trenutno aktivne se nazivaju poslovi (jobs) u suštini to su procesi komandi pokrenutih u terminalu
- Komandom **jobs** se dobija pregled trenutnih poslova
- Uz svaki posao stoji redni broj posla
- Uz pomoć rednog broja posao se može prebaciti u pozadinu (*background*) ili u terminal (*foreground* preciznije)
- Redni broj se može iskoristiti i samo za prikaz željenih poslova komandom **jobs** (ispred samog broja se navodi %)
- Opcija -l daje i ispis ID procesa
- Opcija -p prikazuje samo ID procesa
- Opcija -r prikazuje samo poslove koji se izvršavaju
- Opcija -s prikazuje poslove koji su zaustavljeni (suspendovani)
- Opcija -n prikazuje poslove koji su promenili status od zadnjeg ispisa

# Prebacivanje komande u bg i fg

- Izvršenje komandi se može prebacivati iz bg (*background*) i fg (*foreground*)
- Komande **bg** i **fg** se koriste u tu svrhu, a njihov argument je redni broj posla
- Kada se navodi redni broj ispred samog broja se stavlja %
- Na taj način kad se sa CTRL+Z suspenduje neka komanda, ona može da nastavi sa svojim radom pokretanjem komande **fg** ili **bg** pri čemu se navodi redni broj suspendovang posla koji odgovara dotičnoj komandi
- Komanda **fg** će prebaciti izvršenje komande u terminal
- Komanda **bg** će prebaciti izvršenje komande u pozadinu

```
ubuntu@ubuntu-VirtualBox:~$ gnome-sudoku &
[1] 1806
ubuntu@ubuntu-VirtualBox:~$ gnome-mines &
[2] 1809
ubuntu@ubuntu-VirtualBox:~$ jobs
[1]- Running
                                  gnome-sudoku &
[2]+ Running
                                  gnome-mines &
ubuntu@ubuntu-VirtualBox:~$ jobs -l
\begin{bmatrix} 1 \end{bmatrix}- 1806 Running
                                        gnome-sudoku &
\begin{bmatrix} 2 \\ + 1809 \end{bmatrix} Running
                                        gnome-mines &
ubuntu@ubuntu-VirtualBox:~$ jobs -n
ubuntu@ubuntu-VirtualBox:~$ jobs -p
1806
1809
ubuntu@ubuntu-VirtualBox:~$ jobs %2
[2]+ Running
                                  gnome-mines &
ubuntu@ubuntu-VirtualBox:~$ jobs -l %2
\begin{bmatrix} 2 \\ + 1809 \end{bmatrix} Running
                                        gnome-mines &
ubuntu@ubuntu-VirtualBox:~$ jobs -r
[1]- Running
                                  gnome-sudoku &
[2]+ Running
                                  gnome-mines &
```
Sa **fg** komandom je izvršenje gnomemines prebačeno u terminal čime je terminal zarobljen.

> Sa CTRL+Z je suspendovan rad aplikacije gnome-mines čime je oslobođen terminal.

Sa CTRL+C je prekinut rad aplikacije gnome-mines čime je oslobođen terminal. Može se videti da ova aplikacija više ne postoji u jobs jer je njen rad prekinut u potpunosti

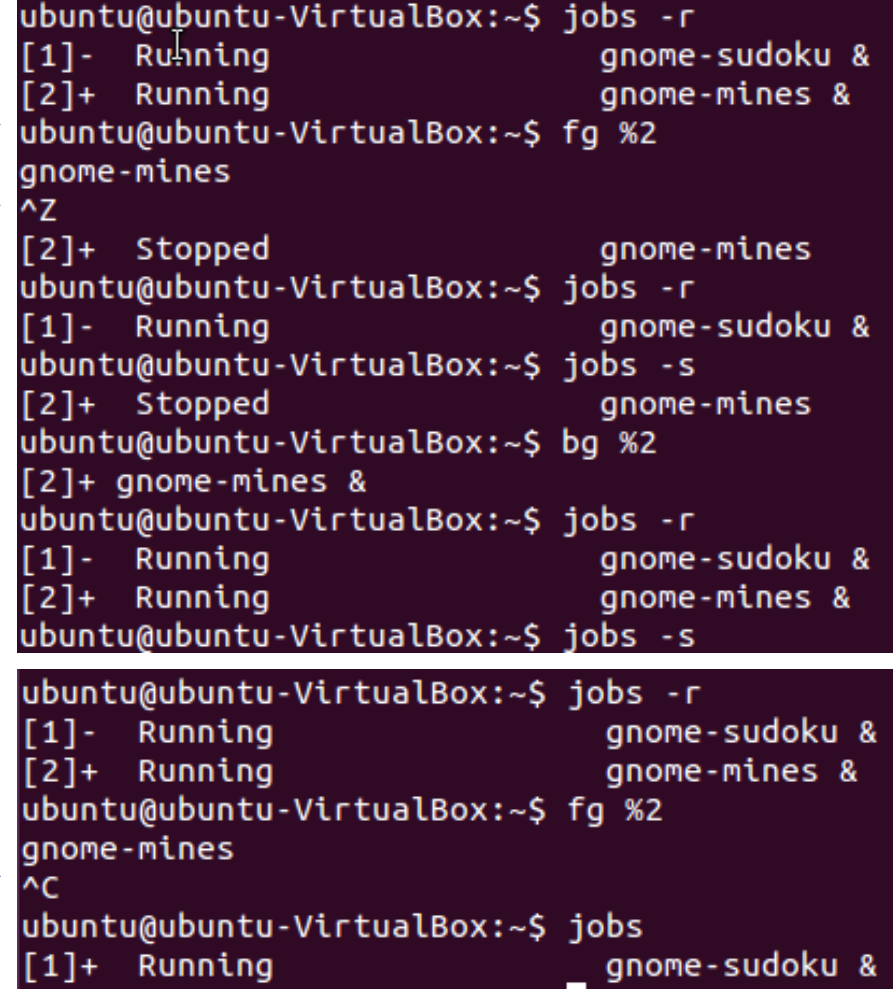

# Odloženo pokretanje komande

- Nekada je zgodno pokrenuti komandu (ili skriptu) odloženo, na primer, kada znamo da nećemo biti za računarom, a sama komanda (skripta) troši dosta sistemskih resursa
- Postoji više načina da se komanda pokrene u željenom trenutku
- Najjednostavniji način je **sleep** *vreme***; komanda**
- Komanda **sleep** će obezbediti pauzu koja traje koliko je zadato *vreme*, i nakon toga će se pokrenuti izvršenje zadate komande (skripte)

ubuntu@ubuncu-VirtualBox:~\$ sleep 5; find . -name \*.pdf ./Documents/dir0/dir11/dir22/fff.pdf ./Documents/dir0/dir11/aa.txt.bb.pdf ./Documents/dir0/dir12/kf.pdf ./Downloads/intro-linux.pdf

U ovom primeru je zadato da se posle 5 sekundi pokrene **find** komanda.

Ako se želi izvršenje u pozadini, onda se ove dve komande mogu staviti u skriptu, a potom skriptu pokrenuti u pozadini. Druga varijanta je stavljanje komandi u zagradu iza koje se navodi & tj. (sleep 5; find . -name \*.pdf)&

# Komanda at

- Ova komanda se koristi za zadavanje trenutka izvršenja neke željene komande ili niza komandi
- Iza komande se navodi trenutak izvršenja, a potom se dobija prompt za unos željenih komandi
- CTRL+D vrši izlaz iz prompta i označava kraj unosa komandi koje želimo da se izvrše u zadatom trenutku
- Sam format vremena je veoma fleksibilan
- Midnight, noon, now, today, tomorrow, next week, 1430, 2:30 PM, 2:30 AM
- Može se operatorom + navesti i ofset u odnosu na neki zadati trenutak (minutes, hours, weeks, months, years može da se koristi i jednina), takođe može da se koristi next umesto inkrementa za 1 npr. next hour je isto što i + 1 hour

# Komanda at

- Opcija -l daje prikaz svih poslova trenutnog korisnika koji su zadati **at** komandom
- Opcija -f navodi fajl odakle treba da se pročitaju komande umesto da se unesu preko tastature
- Opcija -r omogućava da se neki posao obriše iz rasporeda (navodi se id tog posla)
- Komanda **atq** se takođe može iskoristiti za pregled svih poslova trenutnog korisnika zadatih **at** komandom
- Komanda **atrm** se može iskoristiti za brisanje nekog posla iz rasporeda (navodi se ID tog posla)

ubuntu@ubuntu-VirtualBox:~\$ at now + 30 minutes warning: commands will be executed using /bin/sh at> echo Posao 1  $\text{ats}$  <EOT> job 6 at Sun Dec 11 13:12:00 2016 ubuntu@ubuntu-VirtualBox:~\$ at 1730 next week warning: commands will be executed using /bin/sh at> echo Posao 2  $at > **EOT**$ job 7 at Sun Dec 18 17:30:00 2016 ubuntu@ubuntu-VirtualBox:~\$ at 0800 + 2 days warning: commands will be executed using /bin/sh at> echo Posao 3  $at > **EOT**$ job 8 at Tue Dec 13 08:00:00 2016 ubuntu@ubuntu-VirtualBox:~\$ atq 6 Sun Dec 11 13:12:00 2016 a ubuntu 8 Tue Dec 13 08:00:00 2016 a ubuntu Sun Dec 18 17:30:00 2016 a ubuntu ubuntu@ubuntu-VirtualBox:~\$ atrm 6 ubuntu@ubuntu-VirtualBox:~\$ atq  $|8|$ Tue Dec 13 08:00:00 2016 a ubuntu Sun Dec 18 17:30:00 2016 a ubuntu 7 ubuntu@ubuntu-VirtualBox:~\$ at -l  $|8|$ Tue Dec 13 08:00:00 2016 a ubuntu 7 Sun Dec 18 17:30:00 2016 a ubuntu ubuntu@ubuntu-VirtualBox:~\$ at -r 8 ubuntu@ubuntu-VirtualBox:~\$ atq Sun Dec 18 17:30:00 2016 a ubuntu

Primeri upotrebe **at**

Primer kada se komande nalaze u fajlu

ubuntu@ubuntu-VirtualBox:~\$ at -f echo\_skripta 0100 warning: commands will be executed using /bin/sh job 9 at Mon Dec 12 01:00:00 2016 ubuntu@ubuntu-VirtualBox:~\$ atq Mon Dec 12 01:00:00 2016 a ubuntu Sun Dec 18 17:30:00 2016 a ubuntu

```
ubuntu@ubuntu-VirtualBox:~$ atq
ubuntu@ubuntu-VirtualBox:~$ at now + 5 minutes
warning: commands will be executed using /bin/sh
at> echo EHO bez redirekcije
at > <b>EOT</b>job 13 at Sun Dec 11 13:02:00 2016
ubuntu@ubuntu-VirtualBox:~$ at now + 5 minutes
warning: commands will be executed using /bin/sh
at> echo EHO sa redirekcijom >> ispis eha
at > <b>EOT</b>job 14 at Sun Dec 11 13:02:00 2016
ubuntu@ubuntu-VirtualBox:~$ atq
        Sun Dec 11 13:02:00 2016 a ubuntu
13<sup>7</sup>14<sup>°</sup>Sun Dec 11 13:02:00 2016 a ubuntu
ubuntu@ubuntu-VirtualBox:~$ ls ispis eha
ls: cannot access ispis eha: No such file or directory
ubuntu@ubuntu-VirtualBox:~$ ls ispis eha
ispis eha
ubuntu@ubuntu-VirtualBox:~$ cat ispis eha
EHO sa redirekcijom
ubuntu@ubuntu-VirtualBox:~$ atq
```
Primetiti da echo komanda koja nije redirektovana se nije pojavila u terminalu.

# Komanda batch

- Nekada želimo da neku komandu (posao) izvršimo kada je sistem slabo opterećen
- Tada komanda **at** ne pomaže jer ona zahteva specificiranje egzaktnog vremena
- Stoga je kreirana komanda **batch** koja omogućava da se zadata komanda (komande) pokrene kad je opterećenje sistema ispod odgovarajuće granice (tipično 0.8)
- Komande se kao i kod **at** unose preko tastature (stdin) u otvorenom promptu (isto je CTRL+D za kraj unosa), a postoji i opcija -f kojom se može zadati fajl u kome se nalaze komande
- Za brisanje i pregled batch poslova se mogu koristiti iste komande kao i za at poslove

# Cron i crontab

- Nekada želimo da neku komandu (posao) izvršavamo periodično, na primer svakog dana, svakog petka, svaka dva sata i sl.
- Komande **at** i **batch** se koriste da se željeni posao izvrši samo jednom
- Cron predstavlja daemon koji je neprestano aktivan i koji omogućava periodično izvršavanje poslova kad dođe trenutak za njihovo izvršenje
- Sami poslovi se navode u crontab fajlu (može biti više crontab fajlova)
- Komanda **crontab** se koristi za editovanje crontab fajlova, pregled njihovog sadržaja i sl.

#### crontab

- Opcija -e se koristi za editovanje crontab fajla
- Opcija -l se koristi za prikaz crontab fajla
- Opcija -r se koristi za brisanje crontab fajla
- Opcija -i radi isto što i -r, samo se dodatno postavlja pitanje korisniku da li je siguran da želi da obriše crontab fajl
- Opcija -u se koristi da se otvori crontab fajl navedenog korisnika

## crontab

- Ako crontab fajl za korisnika ne postoji, pozivanje **crontab -e** će kreirati novi crontab fajl za korisnika
- Sam fajl na početku sadrži kratko uputstvo za pisanje poslova
- Svaki posao mora da se napiše u jednoj liniji koja sadrži 6 delova (delimiter je blanko karakter)
- Prvih 5 delova predstavljaju period, a šesti deo predstavlja posao (najbolje je posao staviti u skriptu i navesti apsolutnu putanju do skripte)
- Period se navodi u sledećem redosledu: minuta, sat, dan u mesecu, mesec, dan u nedelji
- Oznaka \* označava sve

## crontab

- Dani u nedelji se mogu navesti brojevima 0 do 7, gde 0 i 7 odgovaraju nedelji
- Dani u nedelji i meseci se mogu predstaviti i sa tri početna slova njihovog naziva (veličina karaktera nije bitna) - npr. Fri označava petak, Jan označava januar
- Opseg se navodi sa a-b, gde je a početna vrednost, a b krajnja vrednost opsega - npr. 1-5 u polju dani u nedelji bi predstavljao radne dane (ponedeljak - petak)
- Vrednosti se mogu odvajati i zarezima, npr., 7,14 u polju za sate bi predstavljao 7h i 14h
- Mogu se i kombinovati ova dva predstavljanja
- Ako se iza opsega navede / i vrednost onda navedena vrednost predstavlja korak u tom opsegu

```
ubuntu@ubuntu-VirtualBox:~$ crontab -e
no crontab for ubuntu - using an empty one
Select an editor. To change later, run 'select-editor'.
    1. /bin/ed
    2. /bin/nano
                                          \leftarrow \leftarrow \leftarrow3. /usr/bin/vim.gnome
    4. /usr/bin/vim.tiny
Choose 1-4 [2]:
crontab: installing new crontab
```
Ako u direktorijumu /etc postoji cron.allow fajl korisnik mora biti naveden u njemu da bi mogao koristiti crontab. Ako u direktorijumu /etc postoji cron.deny fajl korisnik ne sme biti naveden u njemu da bi mogao koristiti crontab.

Ovde je prikazan sadržaj crontab fajla pozivom opcije -l. Ako se želi izbrisati neki unos ili dodati neki novi unos, onda se poziva crontab -e i potom se crontab fajl otvara u editoru i korisnik edituje sadržaj fajla.

Opcija -r briše crontab fajl.

```
ubuntu@ubuntu-VirtualBox:~$ crontab -l
# Edit this file to introduce tasks to be run by cron.
# Each task to run has to be defined through a single line
\# indicating with different fields when the task will be run
# and what command to run for the task
# To define the time you can provide concrete values for
# minute (m), hour (h), day of month (dom), month (mon),
# and day of week (dow) or use '*' in these fields (for 'any').#
# Notice that tasks will be started based on the cron's system
# daemon's notion of time and timezones.
# Output of the crontab jobs (including errors) is sent through
\# email to the user the crontab file belongs to (unless redirected).
# For example, you can run a backup of all your user accounts
# at 5 a.m every week with:
 0 5 * * 1 tar -zcf /var/backups/home.tgz /home/
 For more information see the manual pages of crontab(5) and cron(8)# m h dom mon dow
                     command
# PRIMER svaka dva sata petkom
0 * / 2 * * fri /home/ubuntu/echo_skripta
# PRIMER 15:30 svakog dana
30 15 * * * /home/ubuntu/echo_skripta
# PRIMER 08:00 i 14:00 svakog 15. u mesecu
0 8,14 15 * * /home/ubuntu/echo skripta
ubuntu@ubuntu-VirtualBox:~$ crontab -r
ubuntu@ubuntu-VirtualBox:~$ crontab -l
no crontab for ubuntu
```